- Only ONE parent can be logged into their household account at a time to register their children
- Only use ONE browser and ONE tab to register
- Only Refresh your screen if you arrive on this message on your screen

## Welcome!

A lot of people are registering at the moment. You will be able to proceed with your registration shortly. Please refresh your browser until this message disappears.

Thank you for your patience.

- If you have an existing account, use the Sign-In Section
  - o If you forgot your password, you can use the Reset Password function below
- Try to use a Laptop, Desktop, or Tablet when registering
- Processing Time
  - After submitting a registration as a parent, you may see the status of "Processing" beside the submitted items

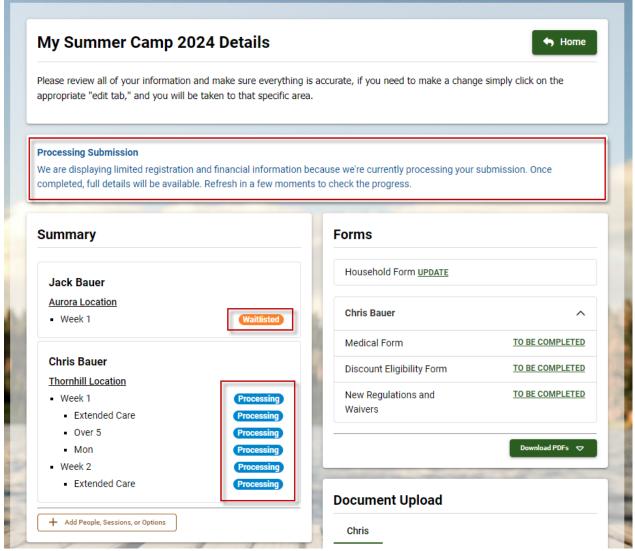

- You can be assured that regardless of the length of time you see the "Processing" status, the Items that appear here as "Processing" are 100% reserved you don't need to worry about losing them
- You can in fact leave this screen without worry and those items that were in the "Processing" status will switch to the "Registered" status at some point
- All items you were "Waitlisting" for will already be identified in this screen
- You won't receive a confirmation email until ALL items have changed to "Registered" or "Waitlisted"